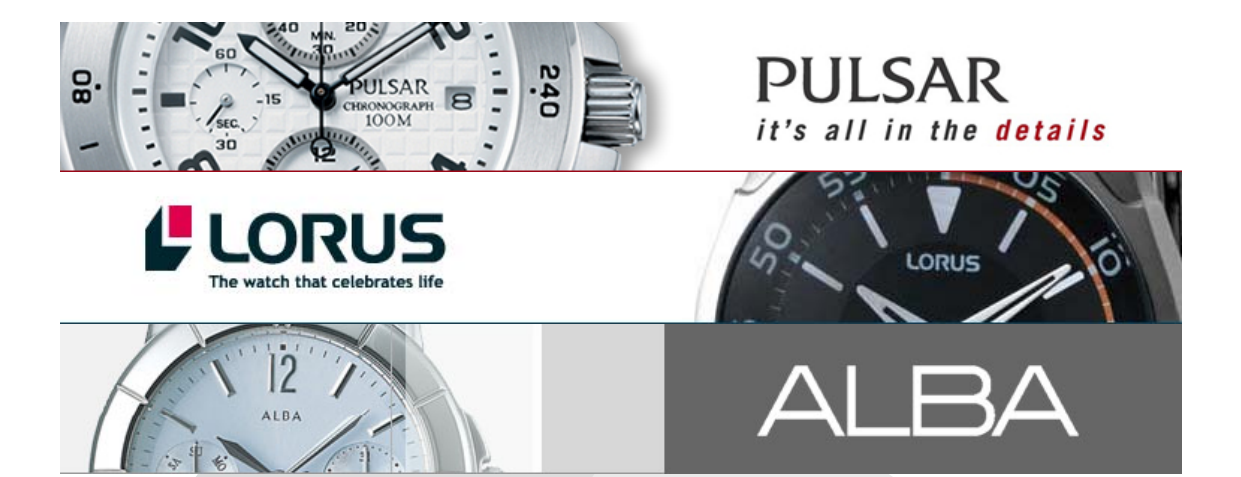

### **Seiko Hong Kong Ltd.**

Selling System http://www.palsellingnet.com

### **User Guide**

**Version 1.0.4**

### **User Guide**

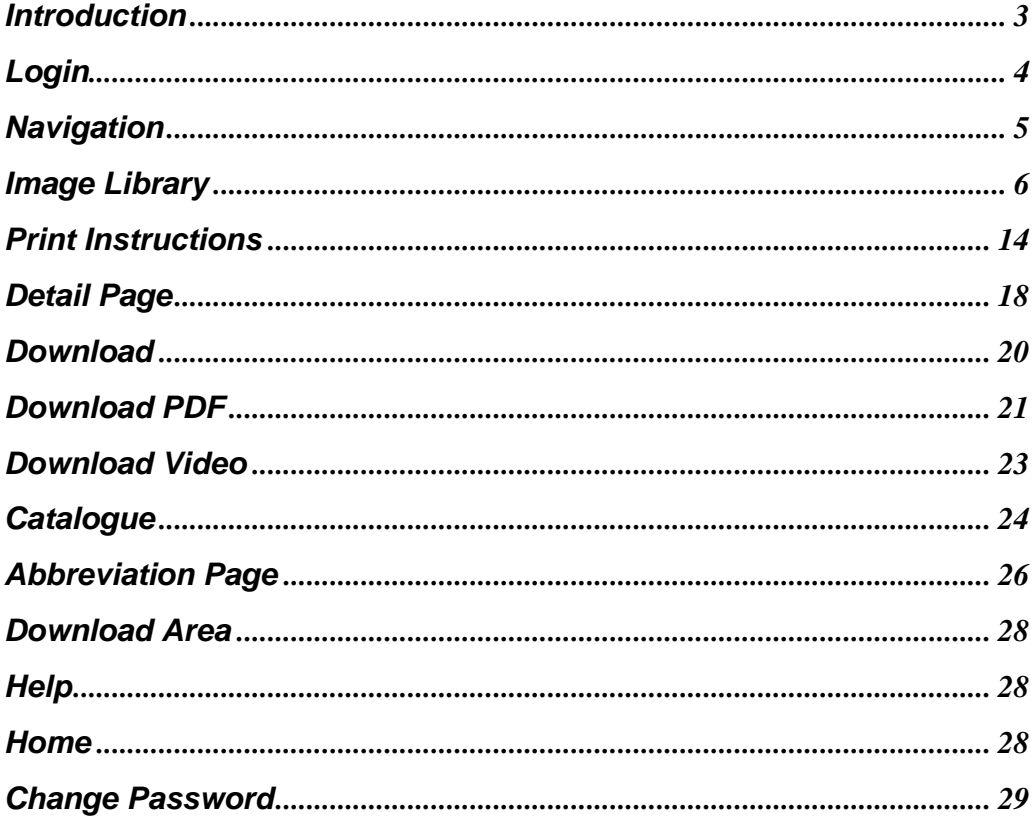

### $\infty$  **Introduction**

In keeping our commitment to support our National Offices, **Seiko Hong Kong Ltd** has created an interactive advertising and promotion planning resource for our valued partners.

This user guide will show you how to access our full complement of images and materials for **Pulsar**, **Lorus** and **Alba**.

This system provides unprecedented control of (ad planning) and production, including:

- **Self-service, online access to the Image Library, Logos, Retail Planner Materials, POS, GWP & Box Catalogues, Operational Guides and much more**
- **Options to view, download to your PC in EPS or JPG formats. No special graphics or computer skills are required to access or transfer images**
- **Easy navigation**
- **Fast delivery to publications, agencies, cable stations or websites**
- **Support for all advertising and point-of-sale initiatives**
- **Reduced time to market**

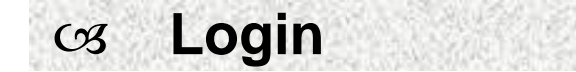

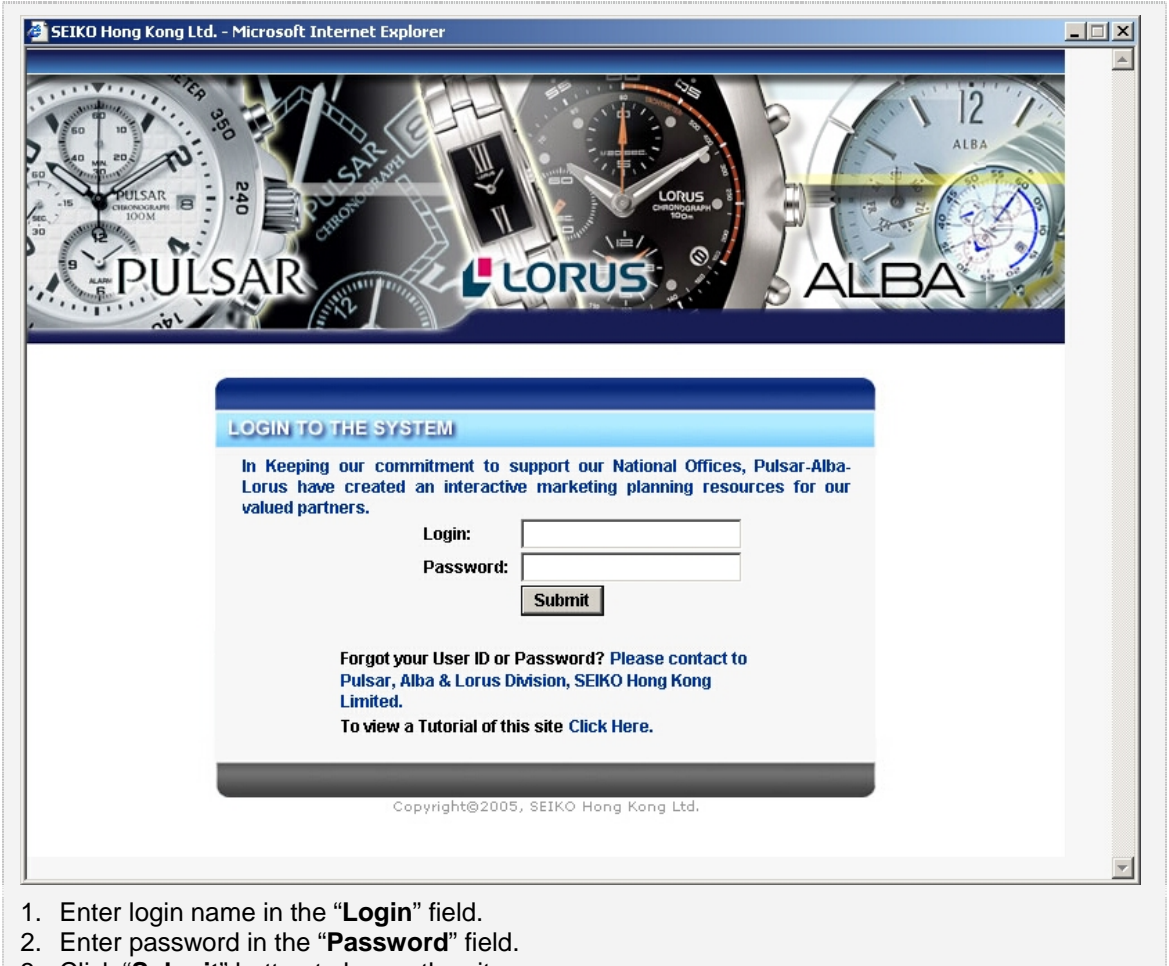

3. Click "**Submit**" button to log on the site.

Note: If you forget your user ID or password, please contact Pulsar, Alba & Lorus Division, SEIKO Hong Kong Limited.

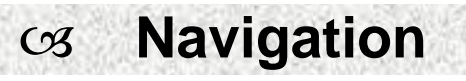

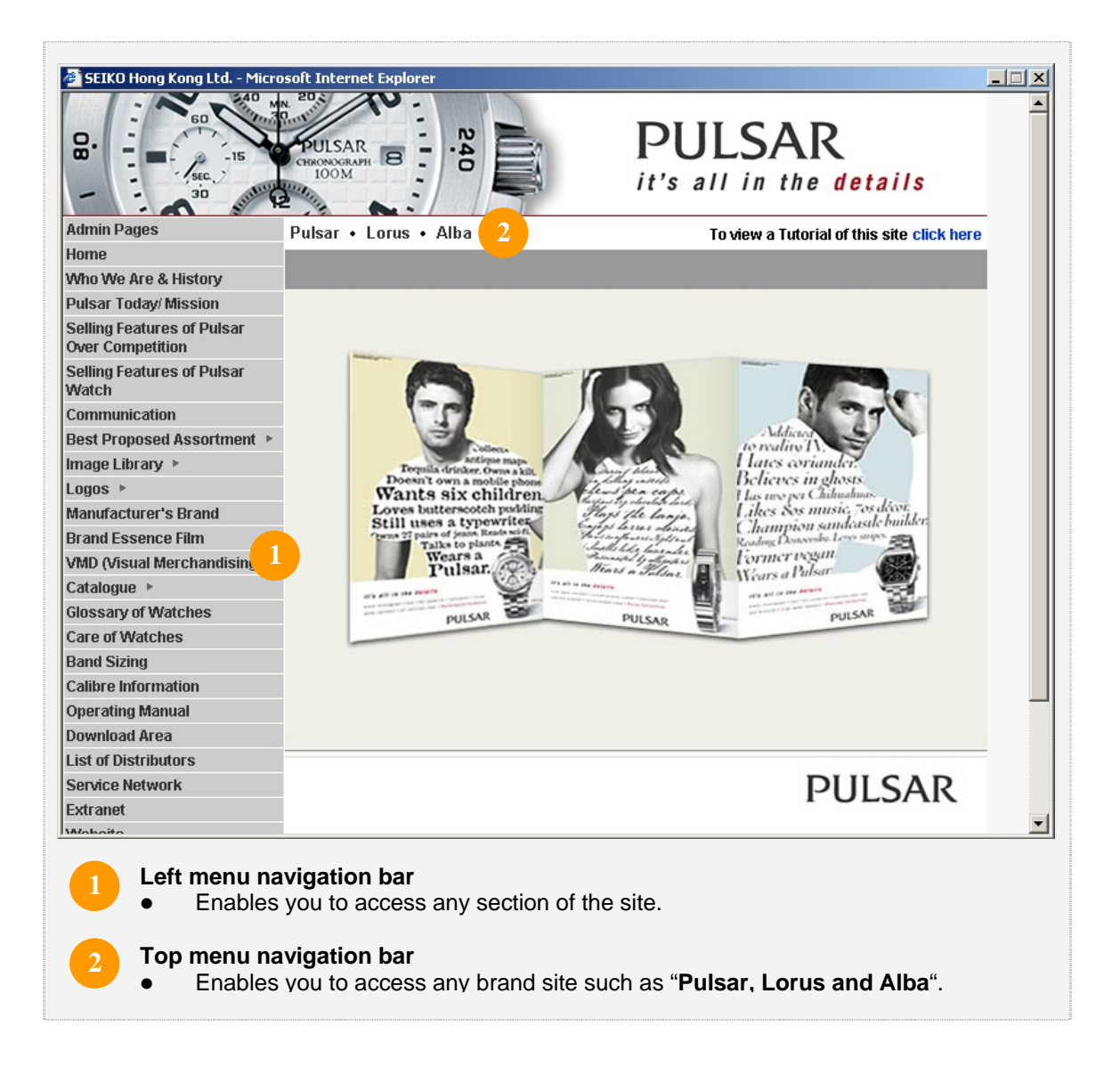

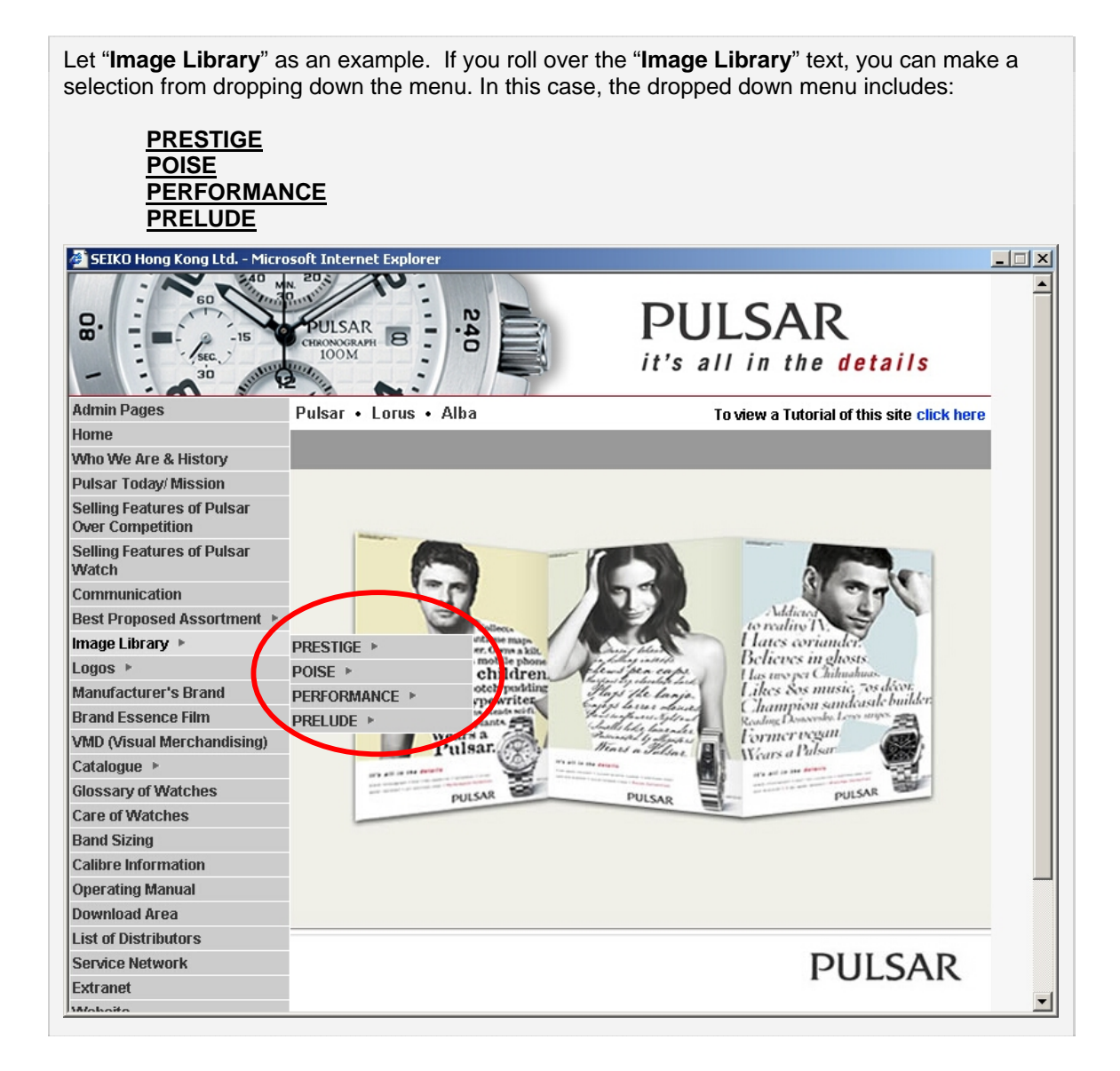

W **Image Library** 

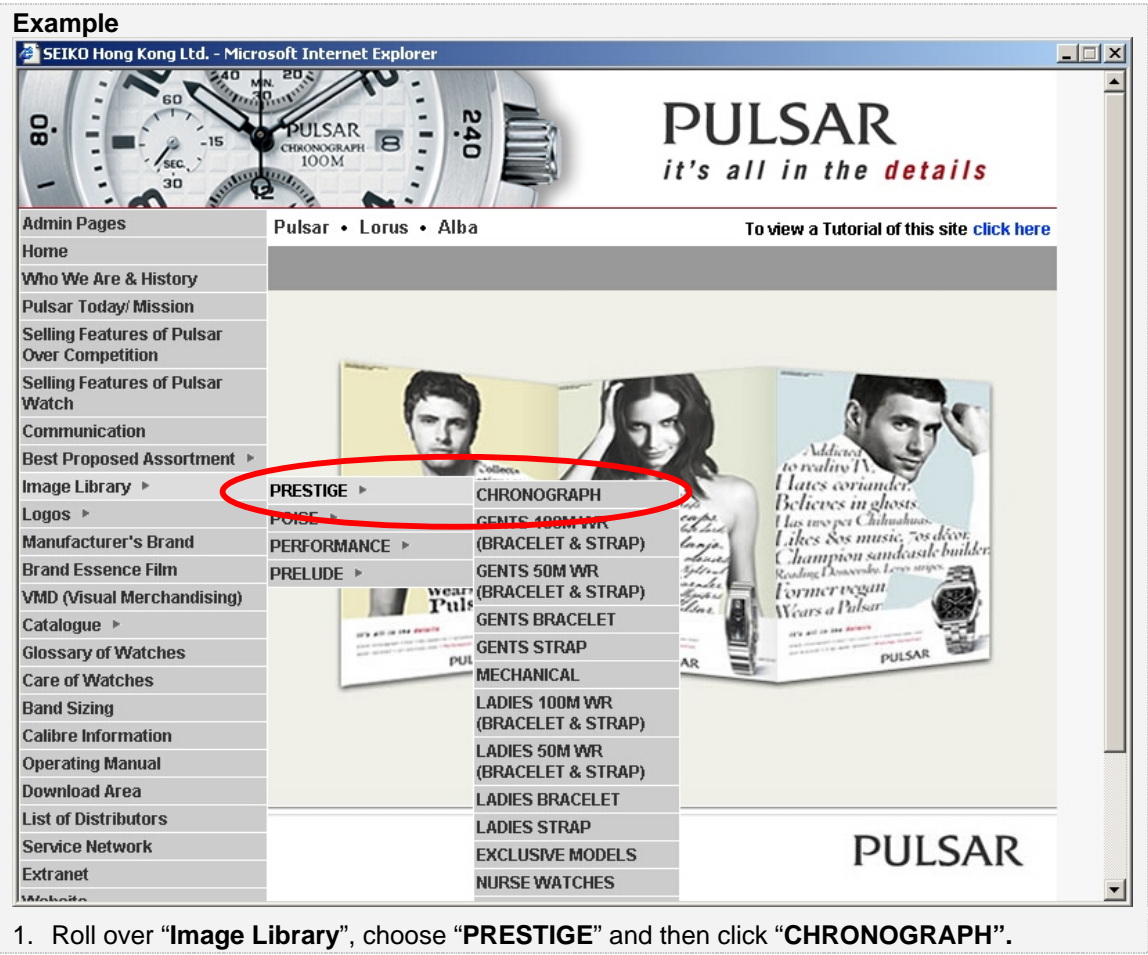

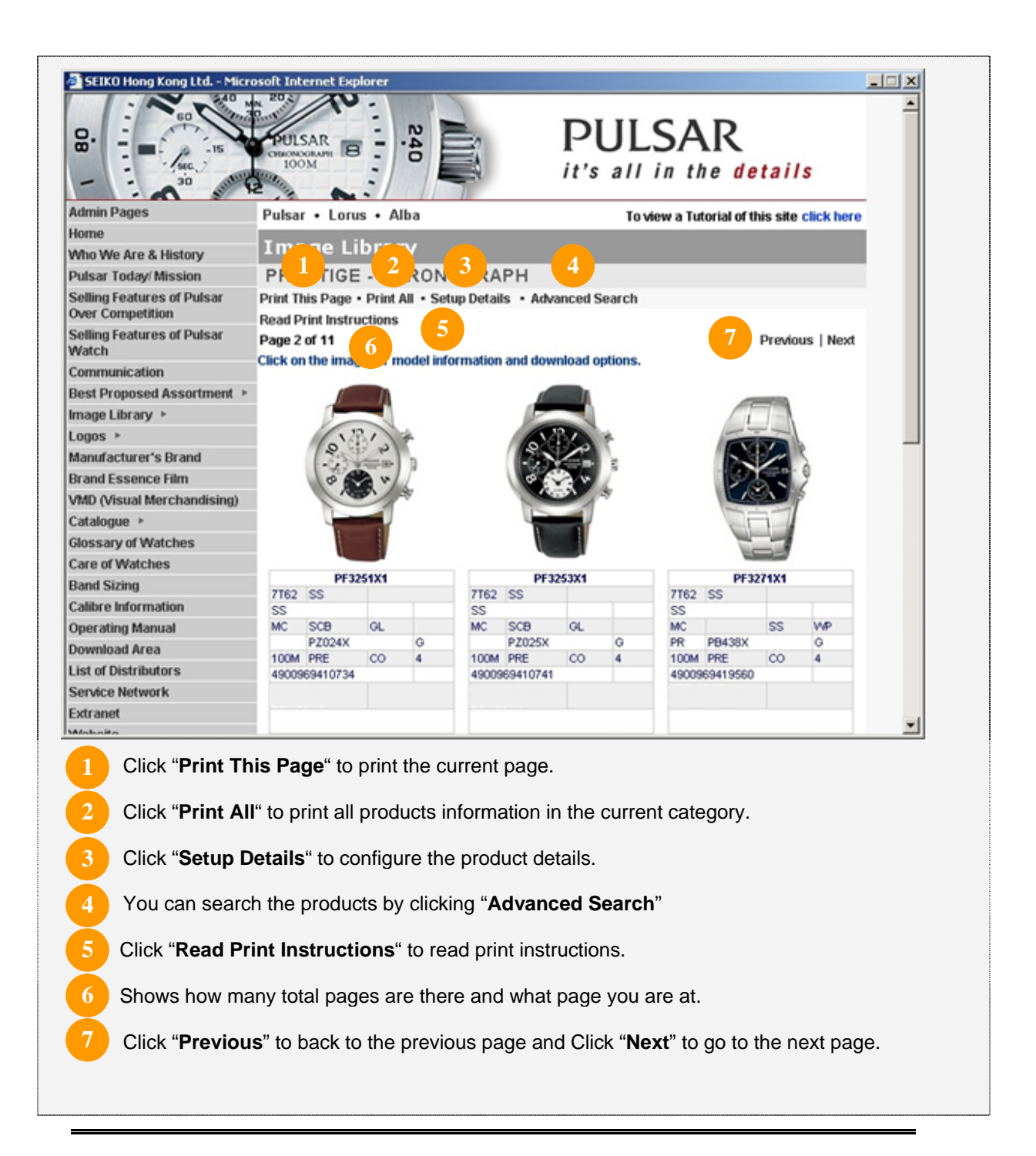

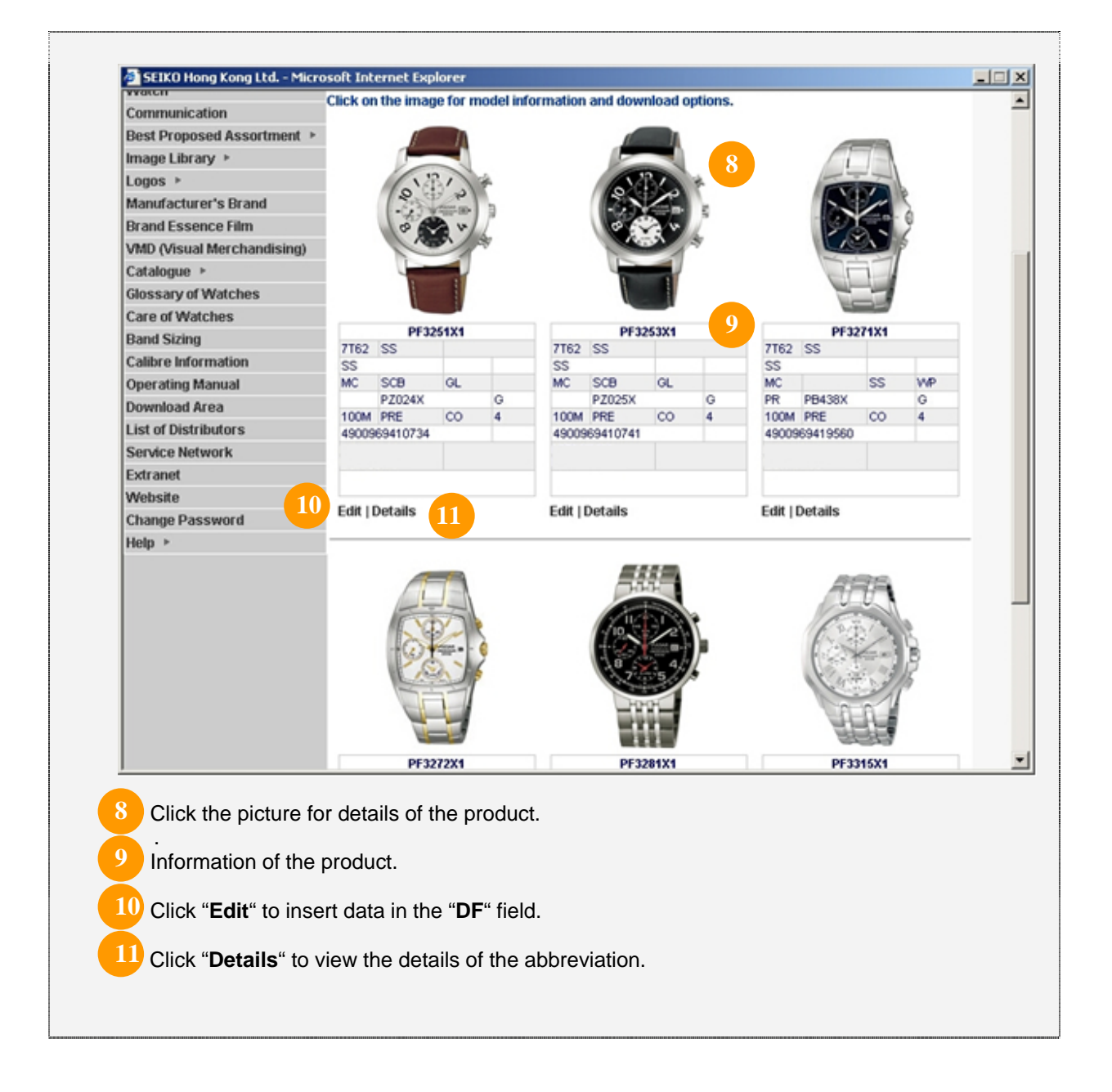

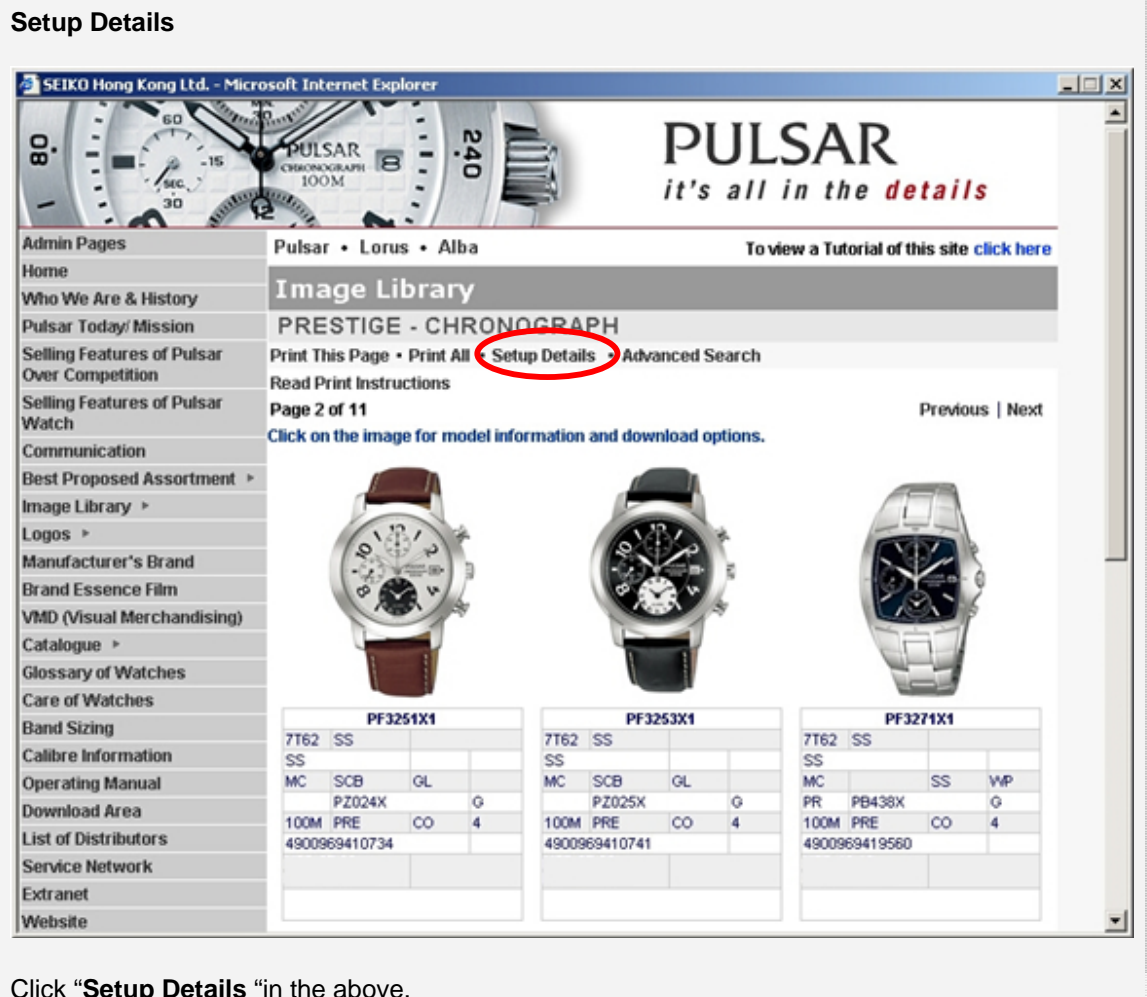

Click "**Setup Details** "in the above.

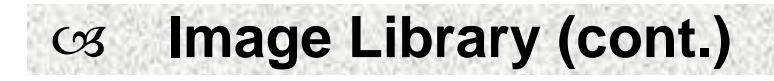

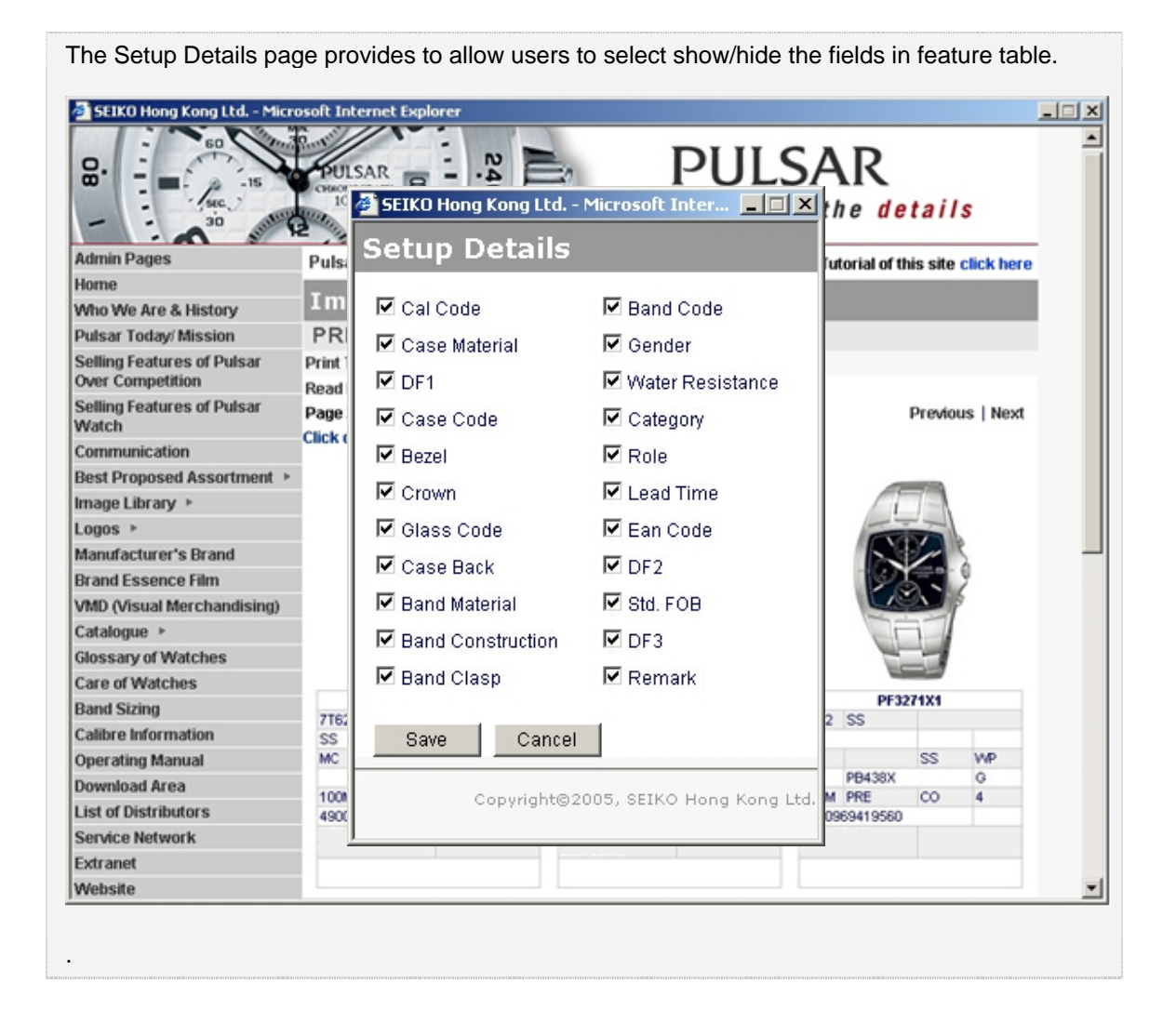

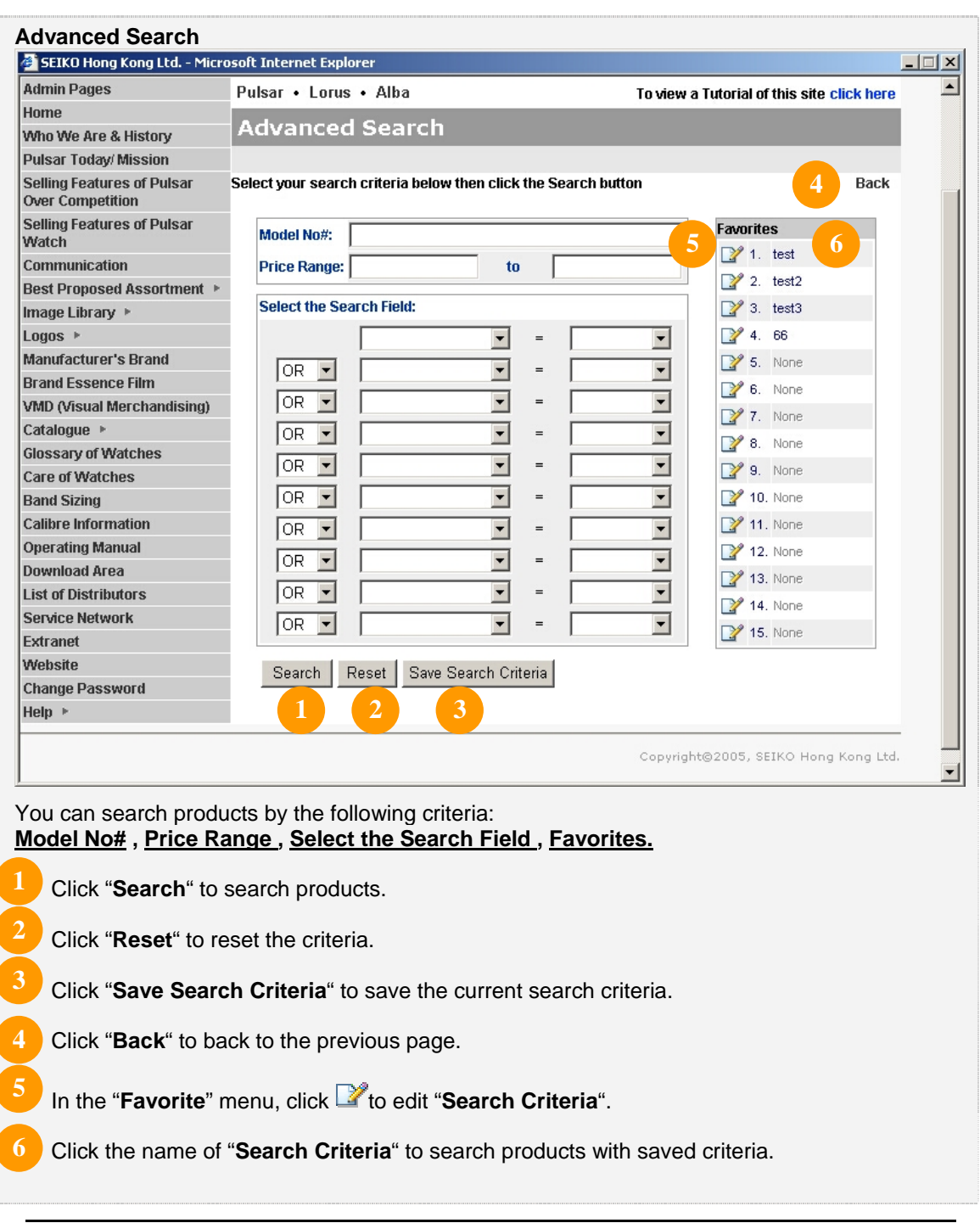

#### 1. When click "**Save Search Criteria**" as below, you can open the "**Favorites List**".

2. And then save the search "**Criteria**" into "**Favorites**".

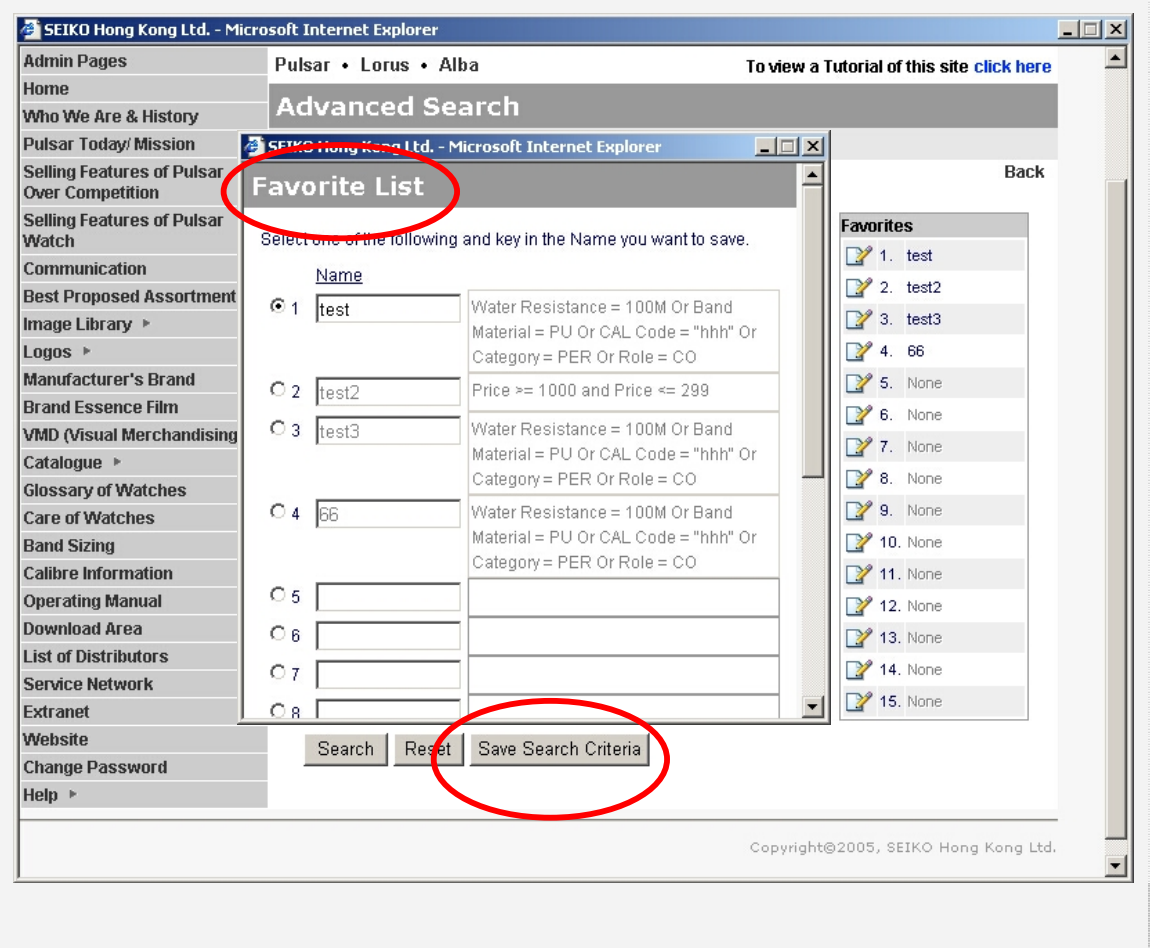

### W **Print Instructions**

#### The "**Read Print Instructions**" provides "**Print All**" and "**Print This Page**" instructions.

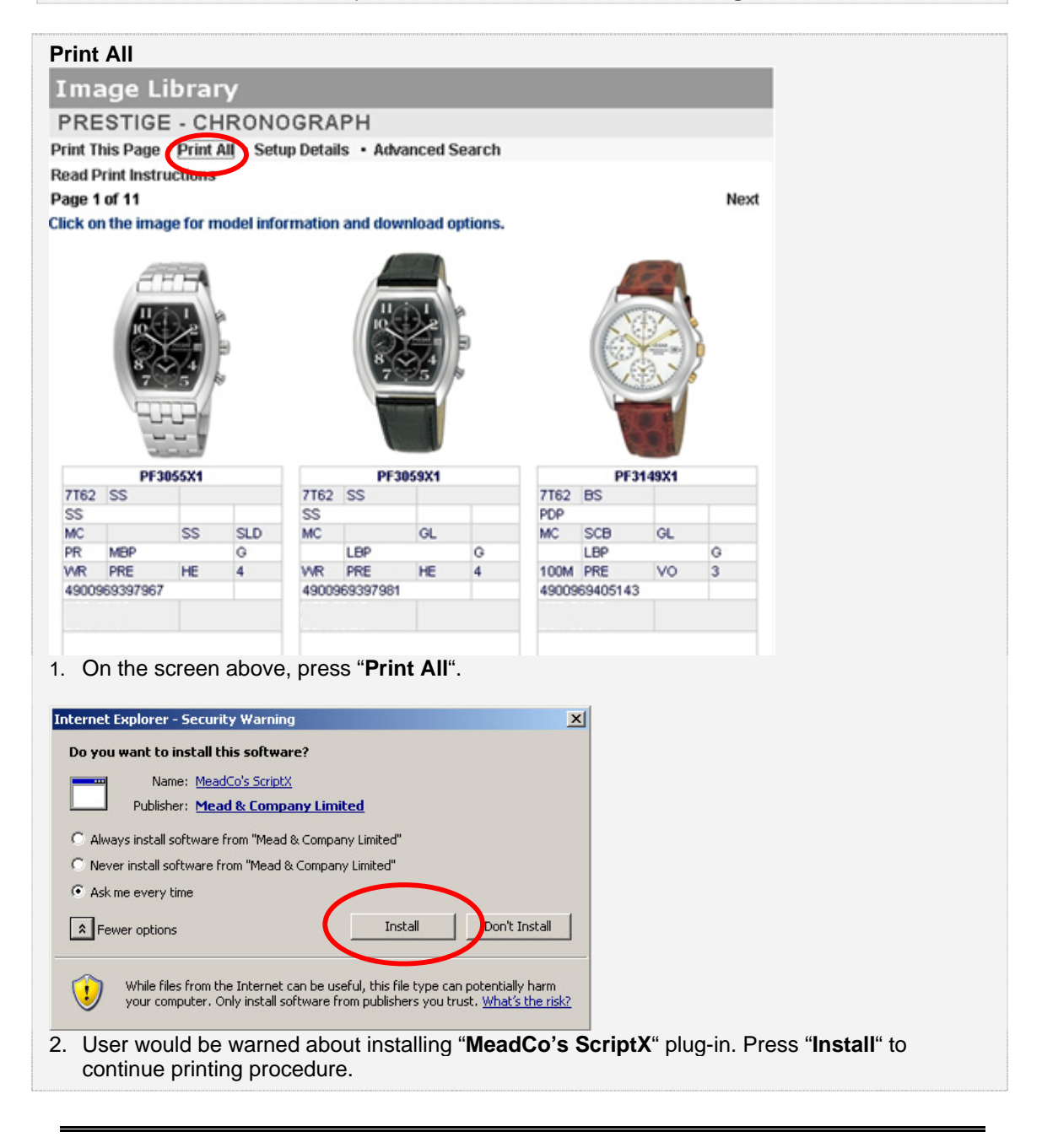

### W **Print Instructions (cont.)**

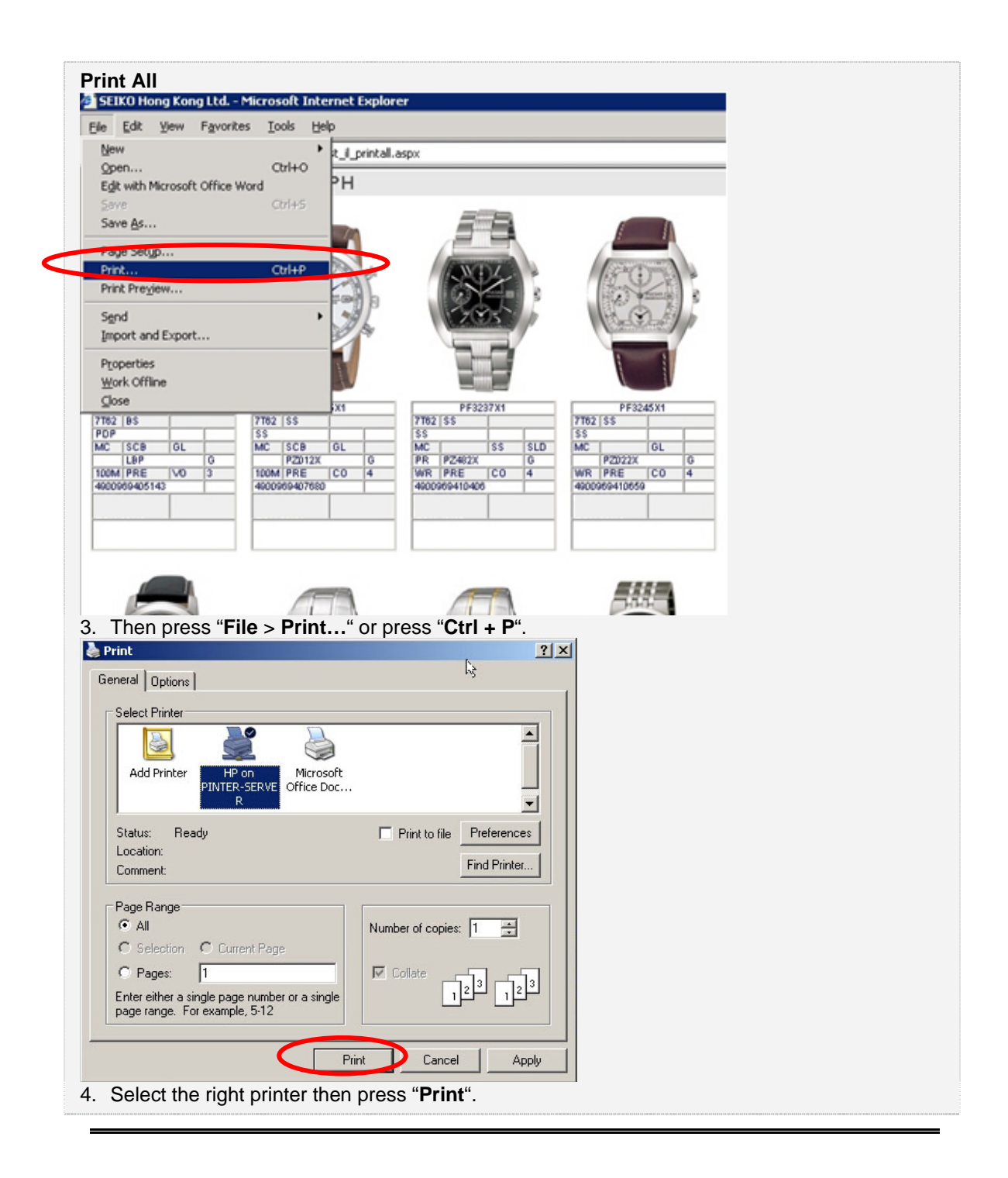

# W **Print Instructions (cont.)**

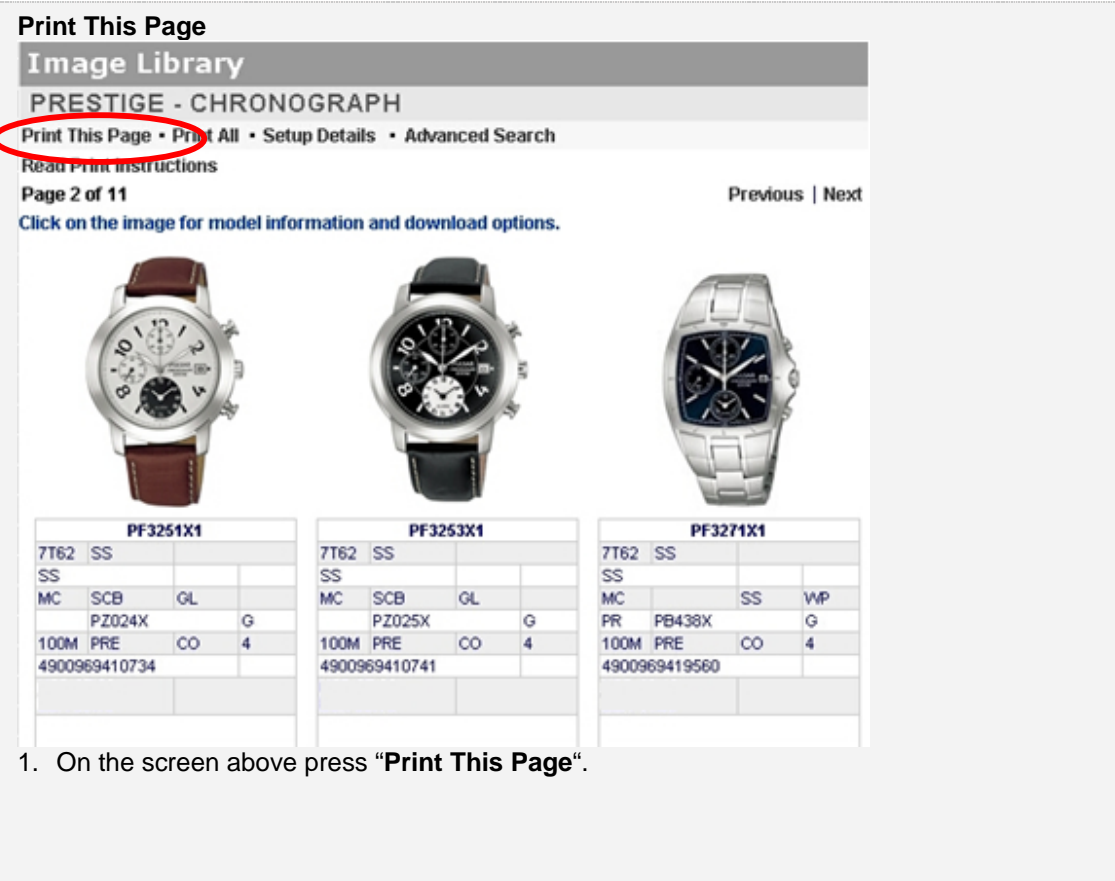

### W **Print Instructions (cont.)**

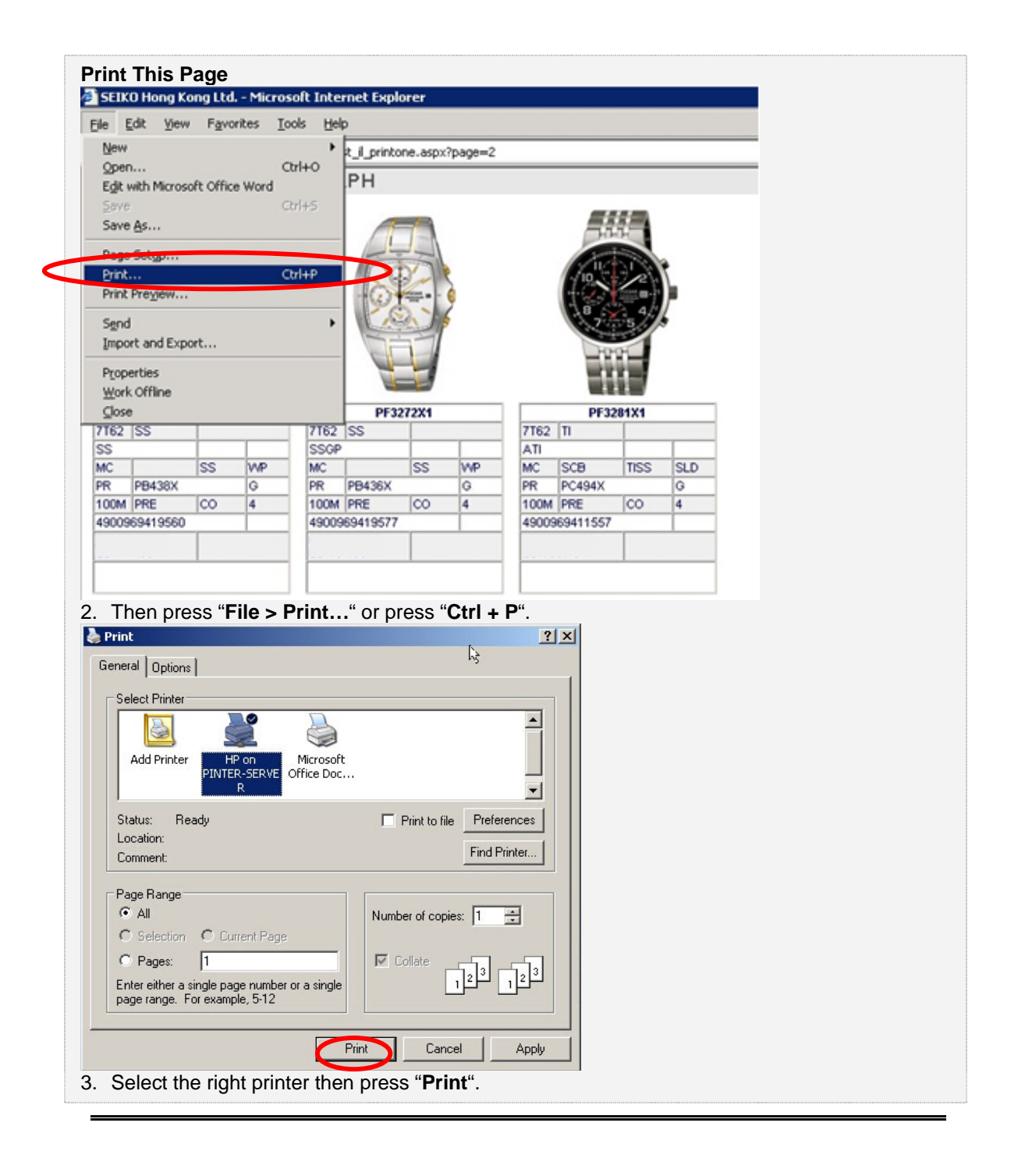

### W **Detail Page**

The "**Detail Page**" provides all information about the product as well as features.

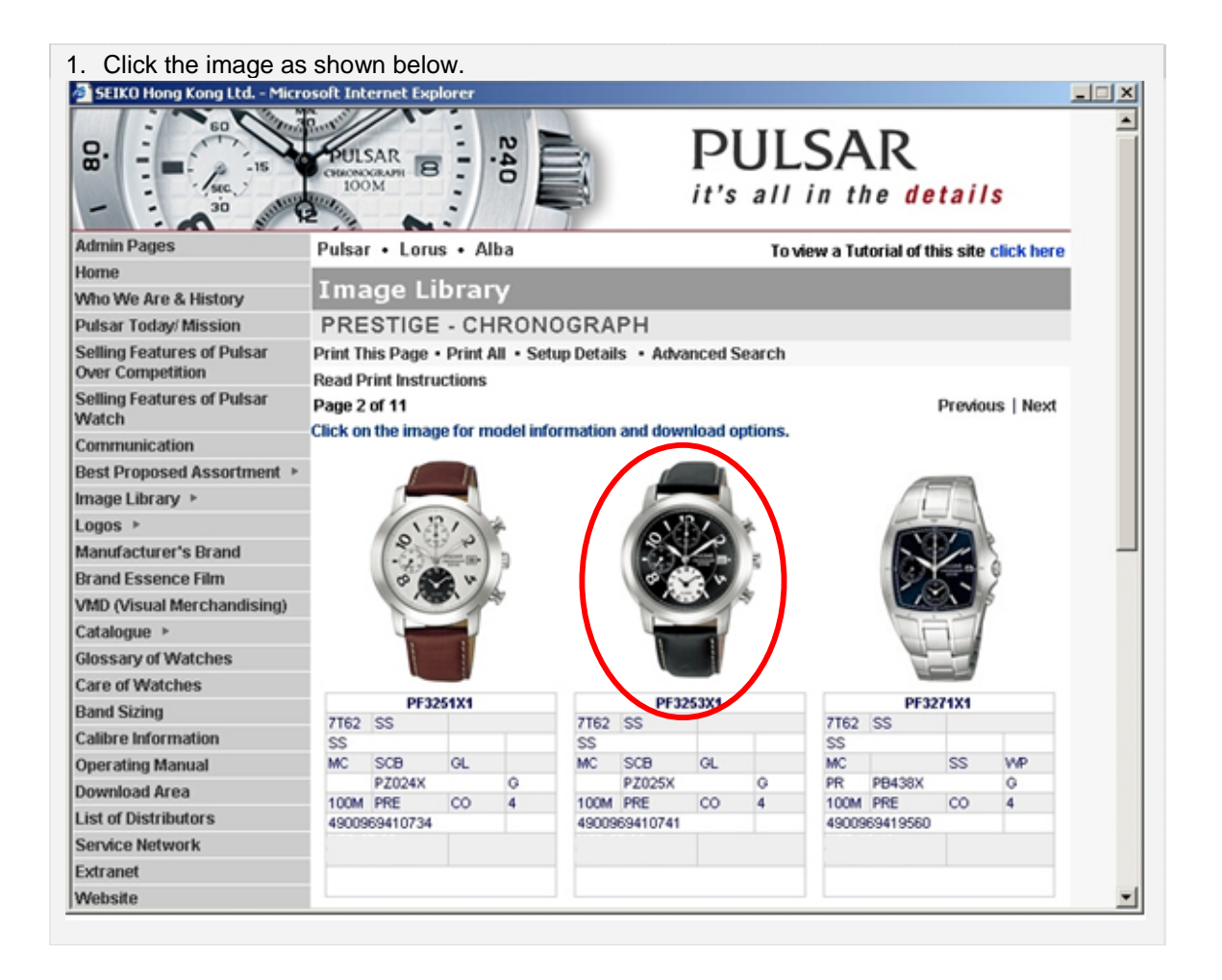

## W **Detail Page (cont.)**

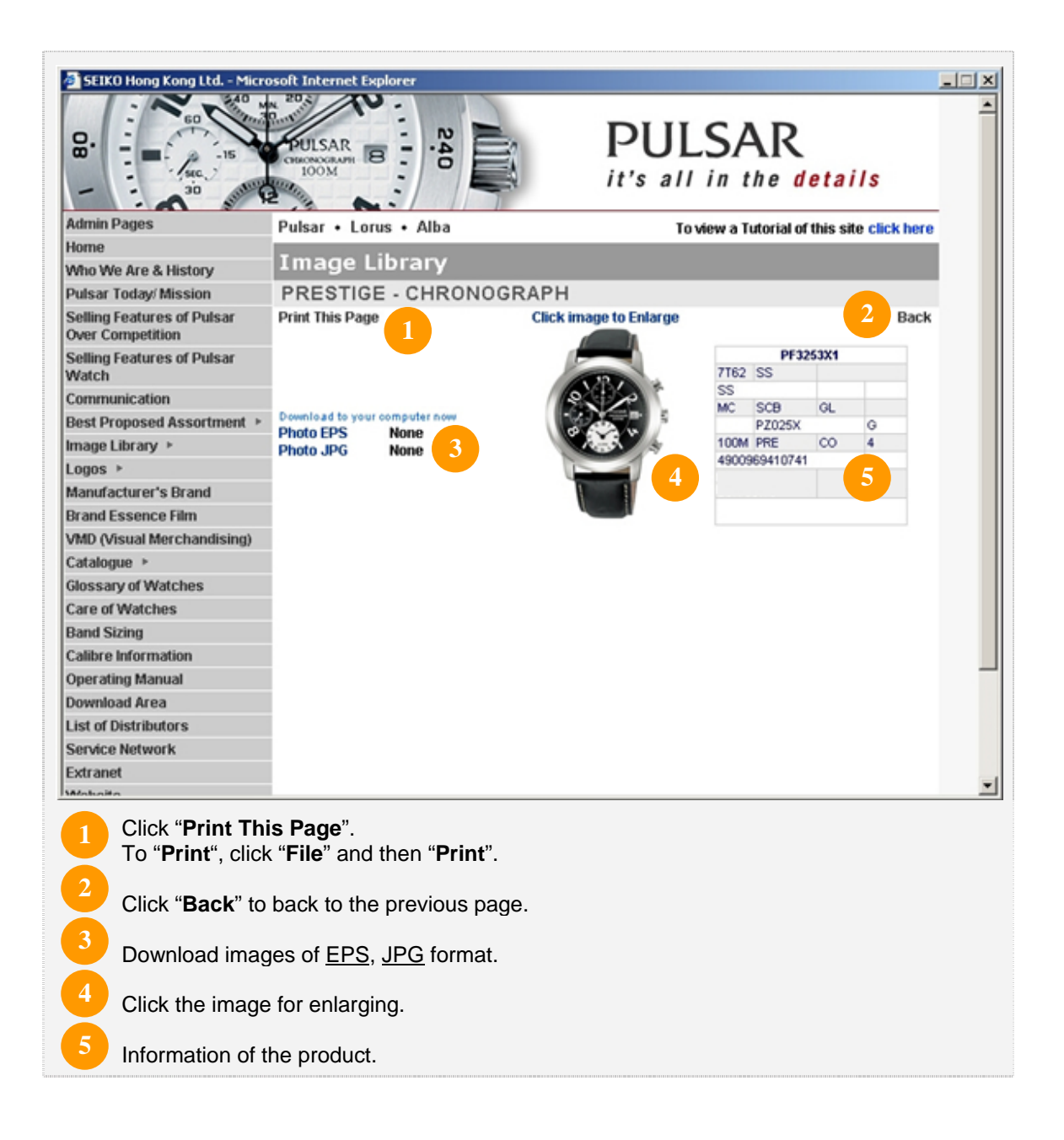

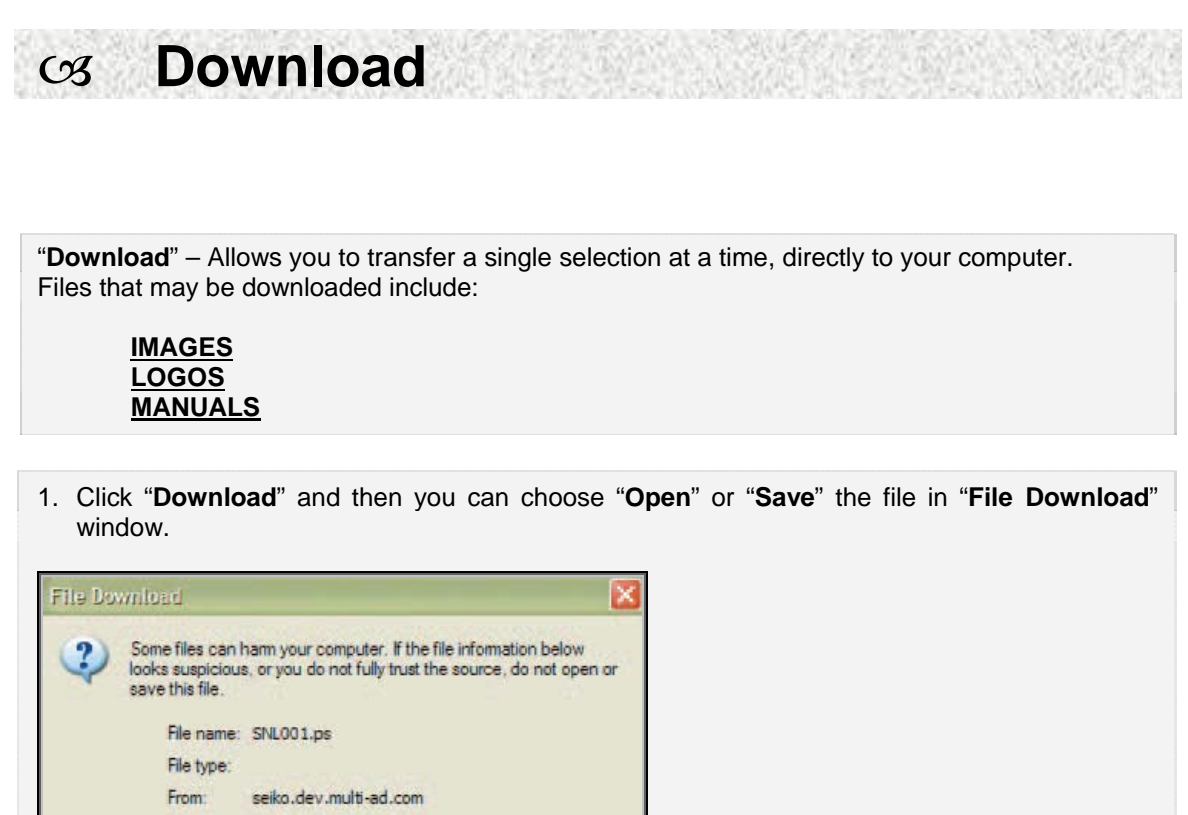

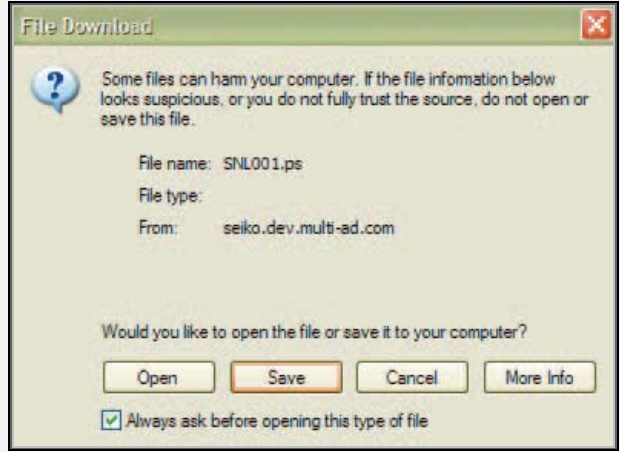

- 2. Click "**Open**" to view the file. -OR-
	- Click "**Save**" to save the file on your desktop or in other desired folders.
- 3. Like other files, double click "**My Computer**" and then locate your file. To open, please double click your file.

### $\infty$  **Download PDF**

You need **Adobe Reader** (version 4.0 or higher) to view these files. To download Adobe Reader, please go to http://www.adobe.com.

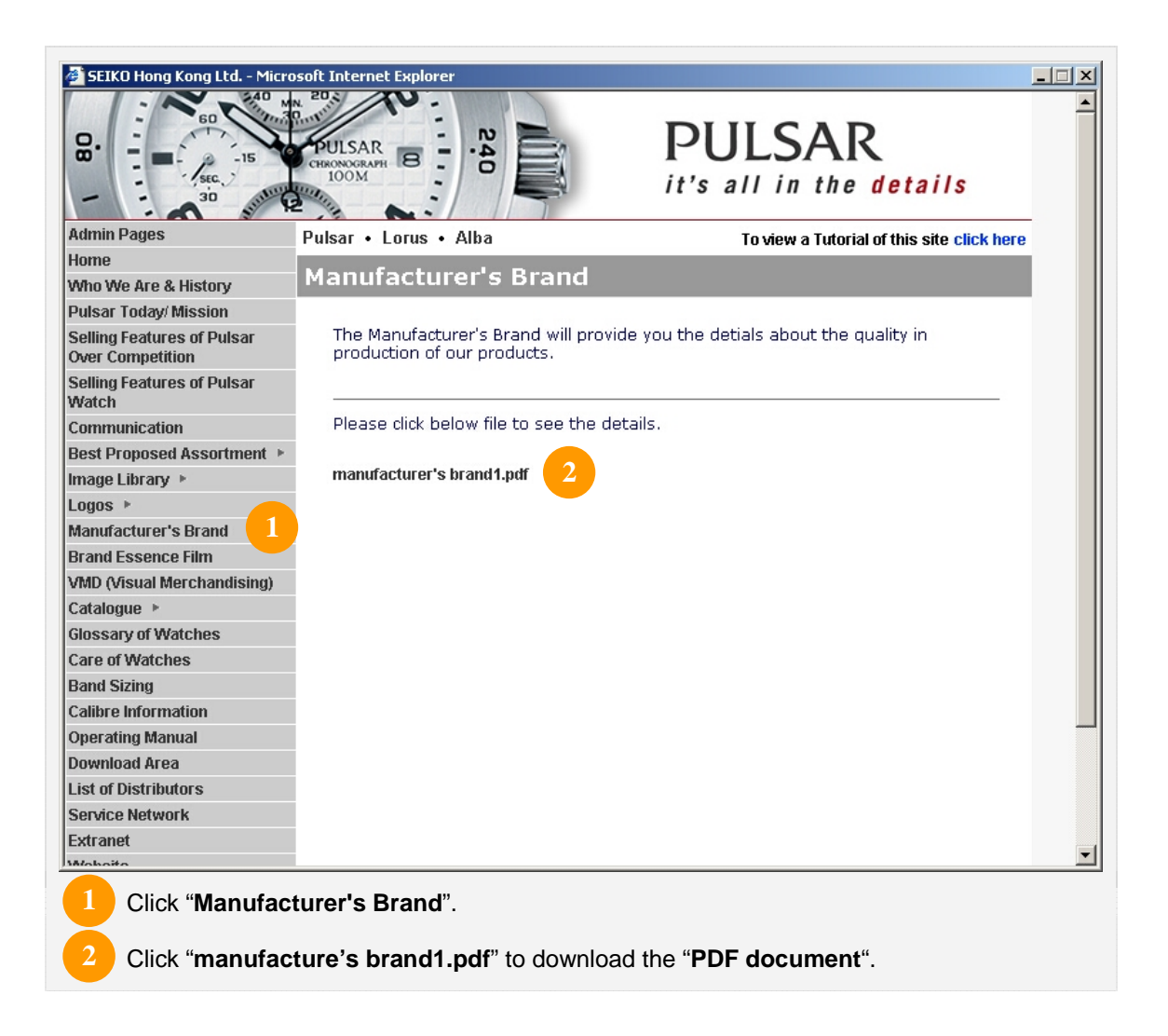

W **Download PDF (cont.)**

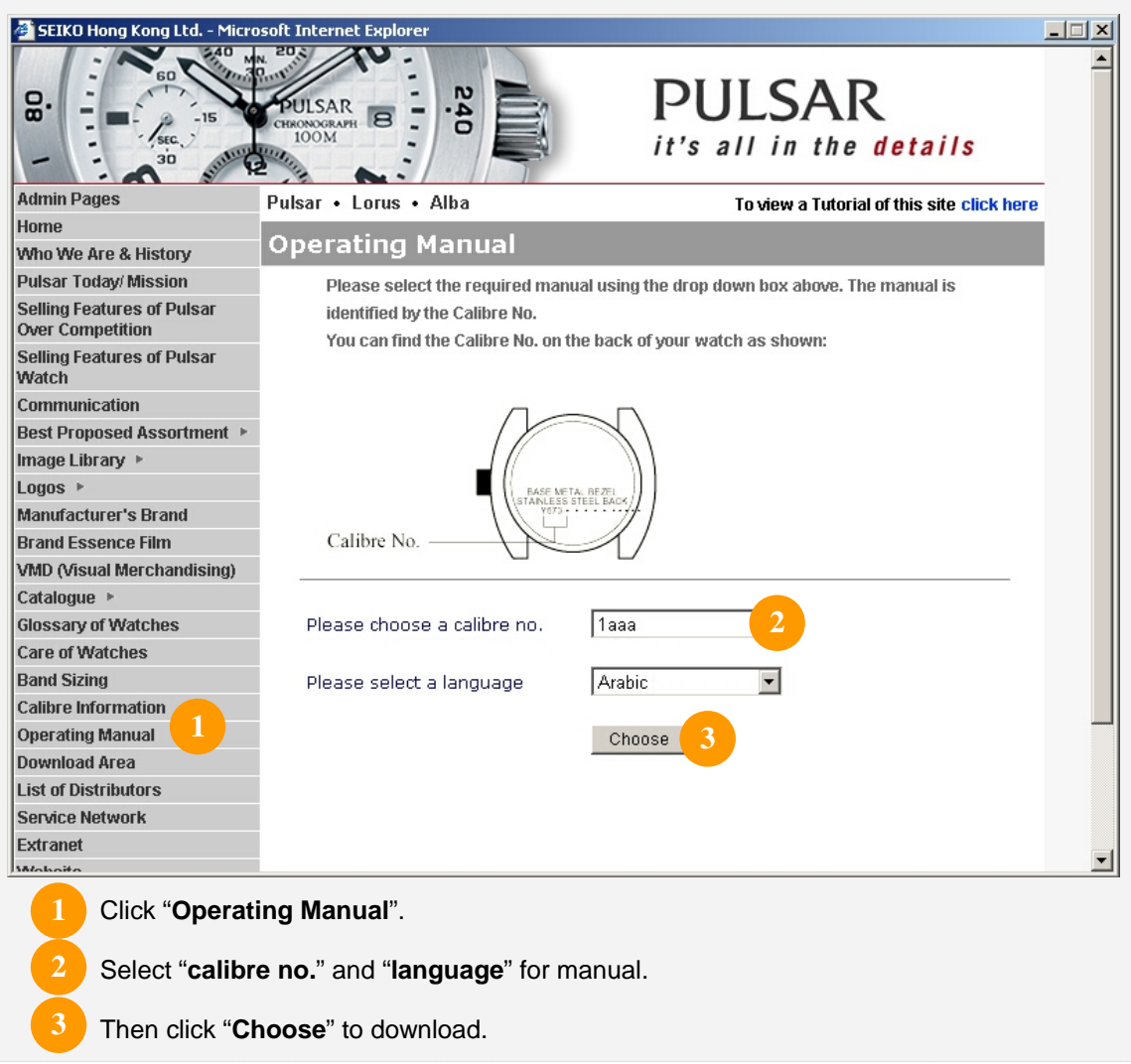

### W **Download Video**

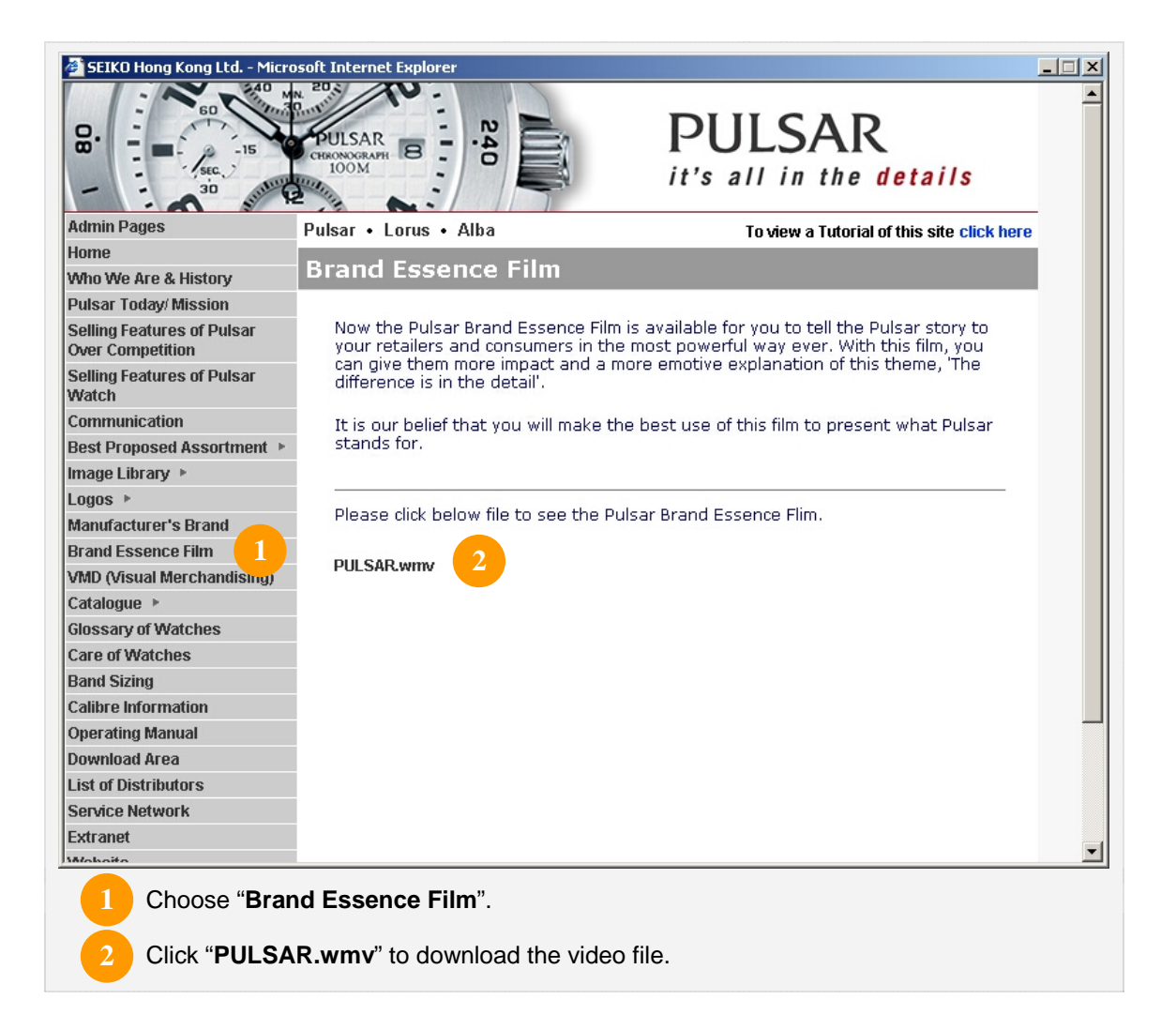

### W **Catalogue**

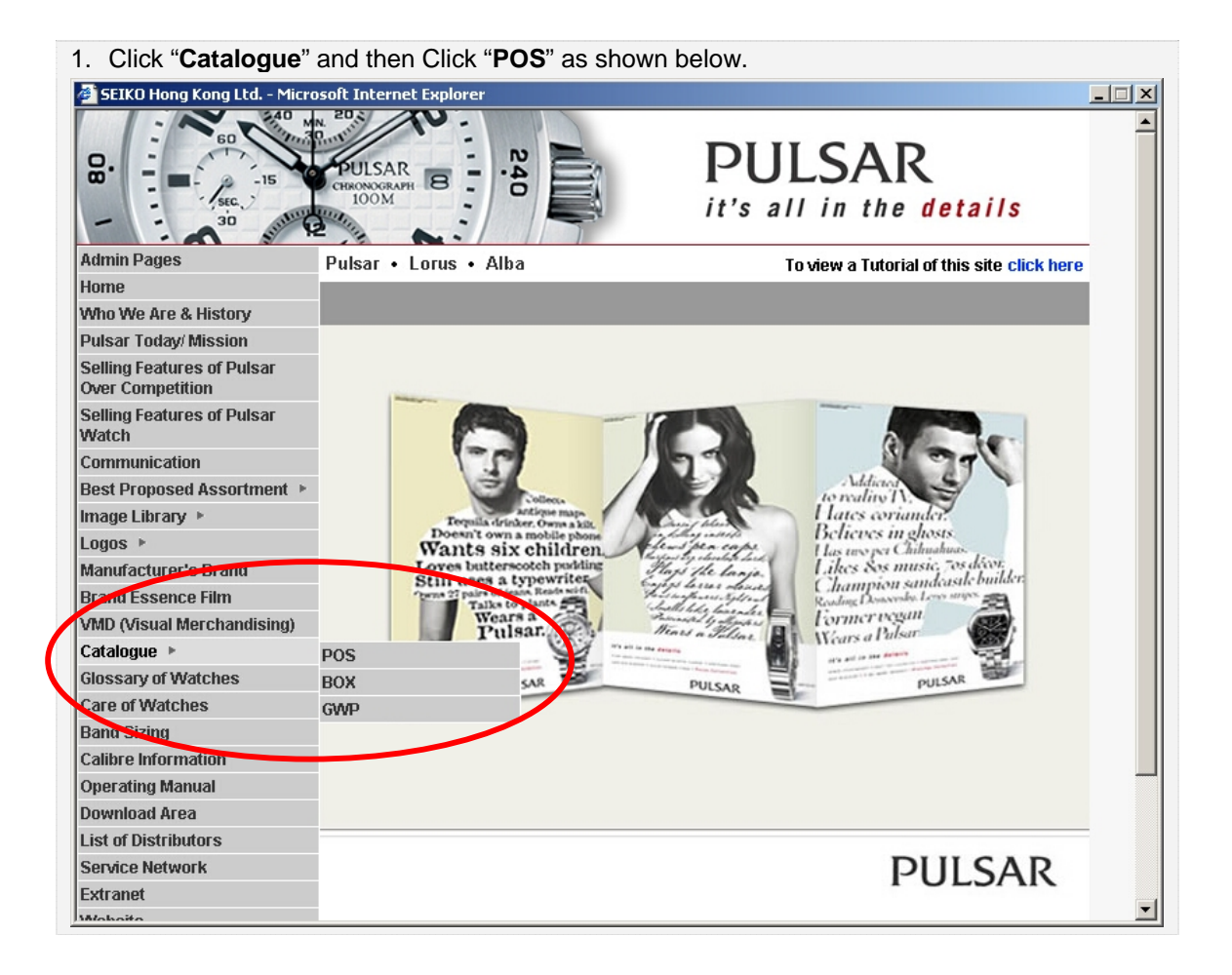

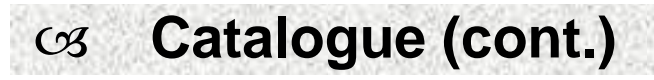

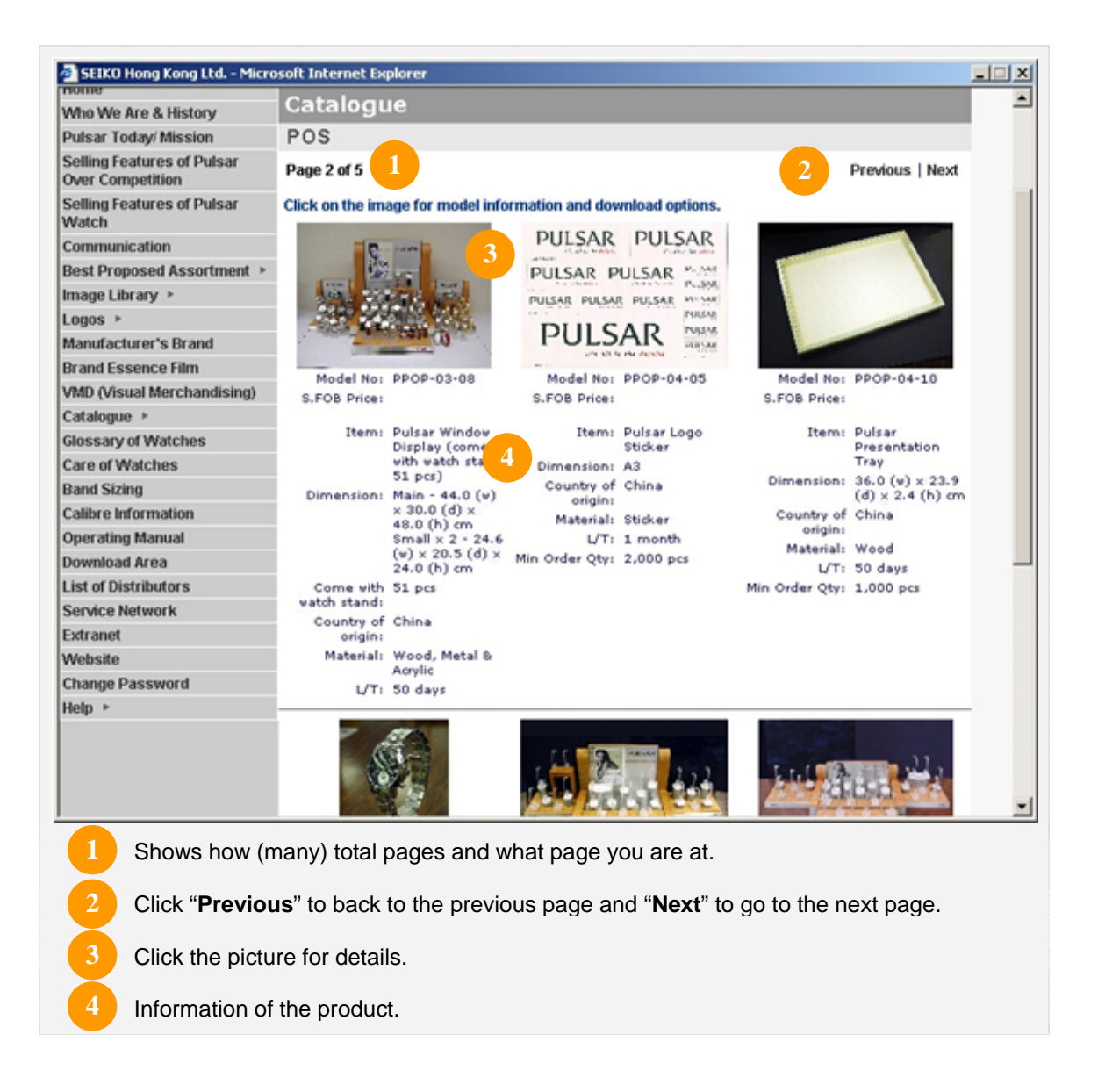

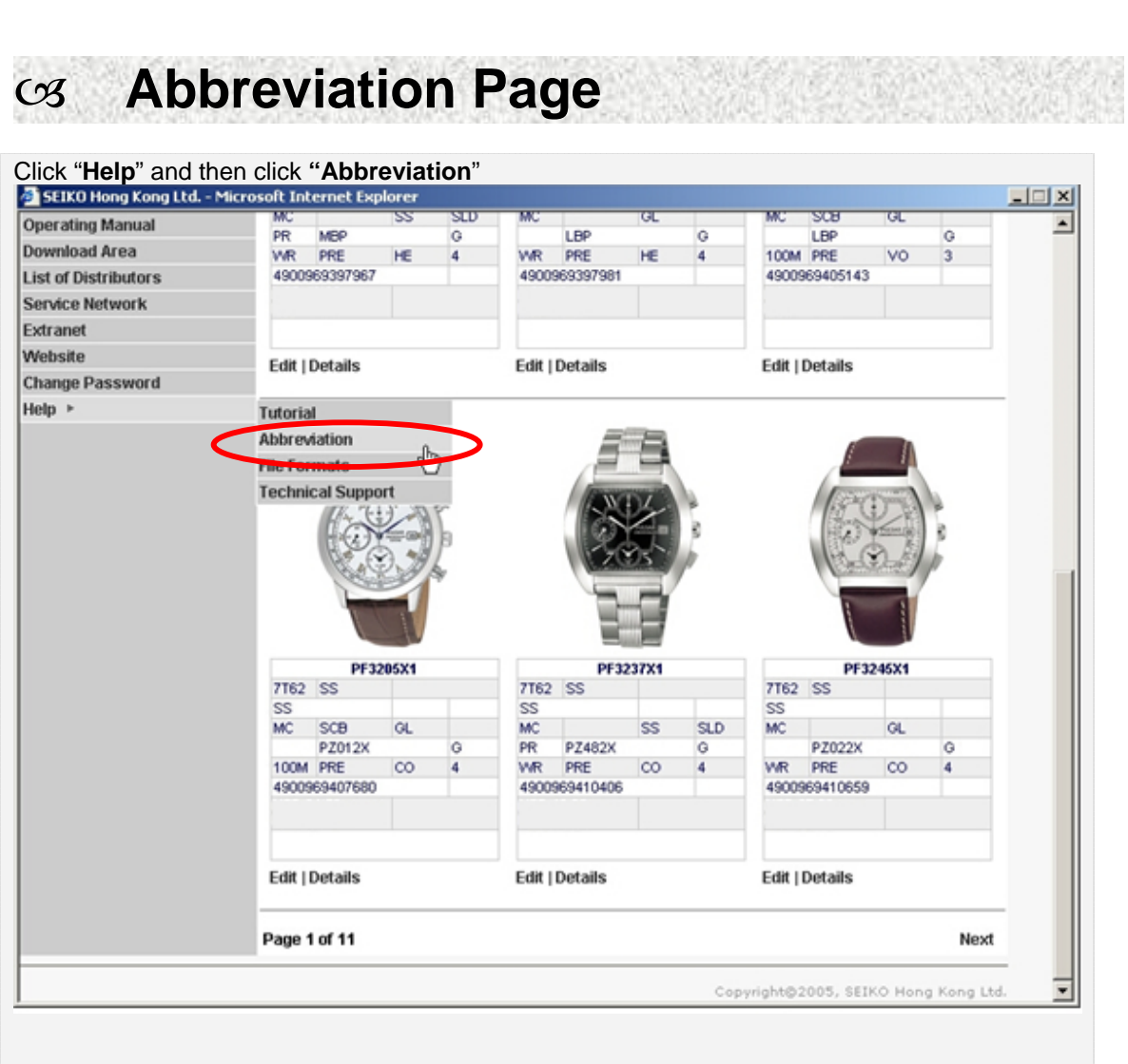

W **Abbreviation Page (cont.)** 

The Abbreviation page provides the detail description of the abbreviation of the feature table in Image Library.

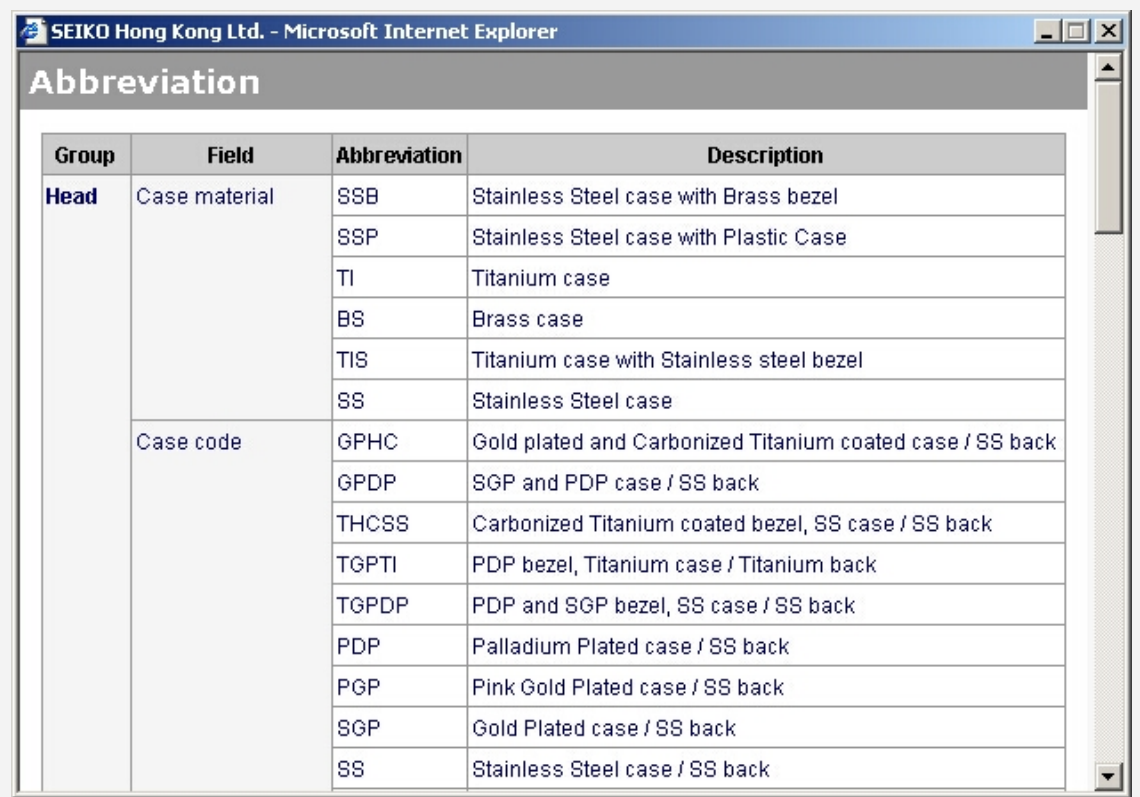

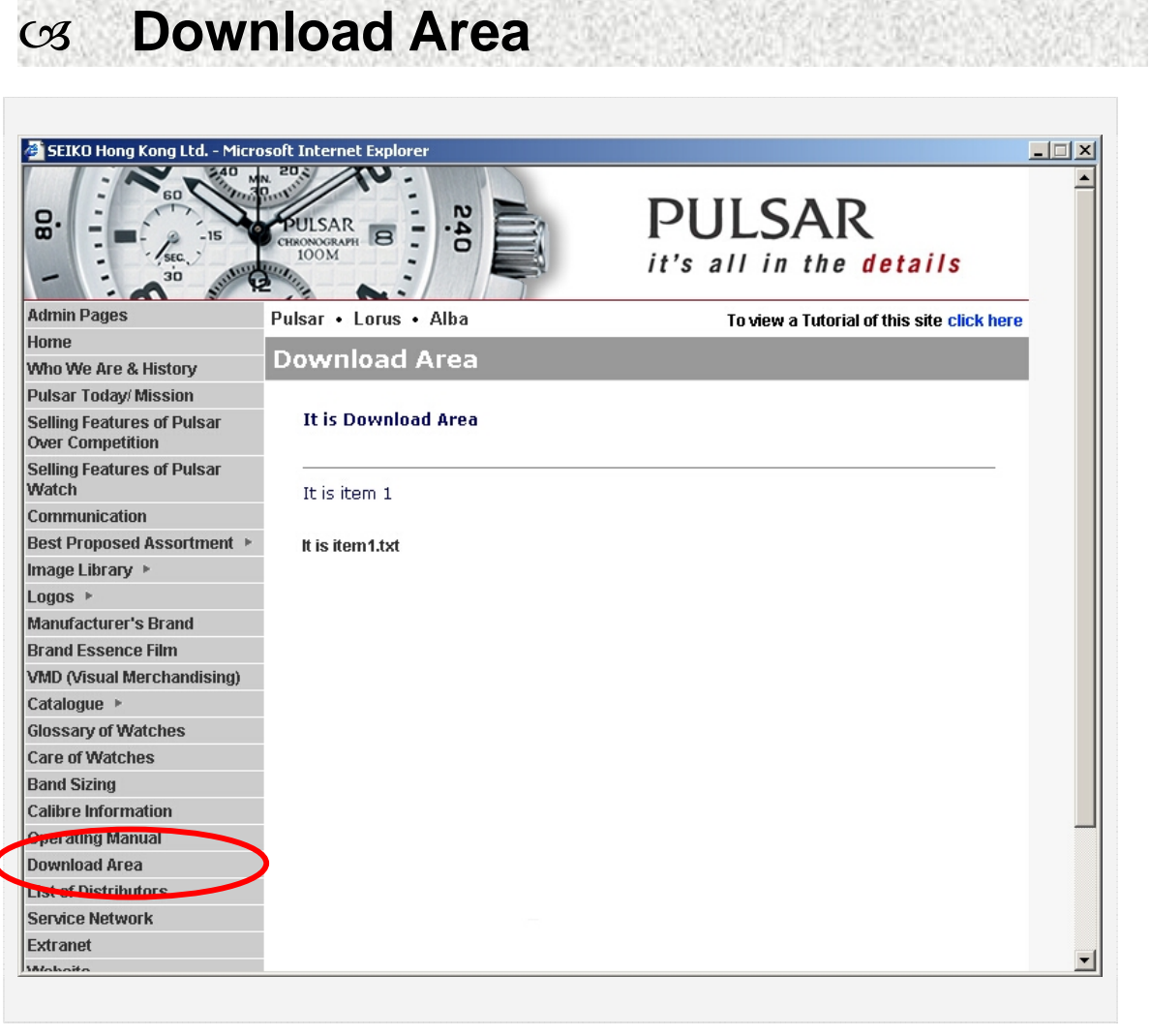

W **Help** 

**Help** page provides support on user guide, Internet policy, Abbreviation, File formats and Technical support.

W **Home** 

Click "**Home**" to back to the main page of the brand you're currently browsing.

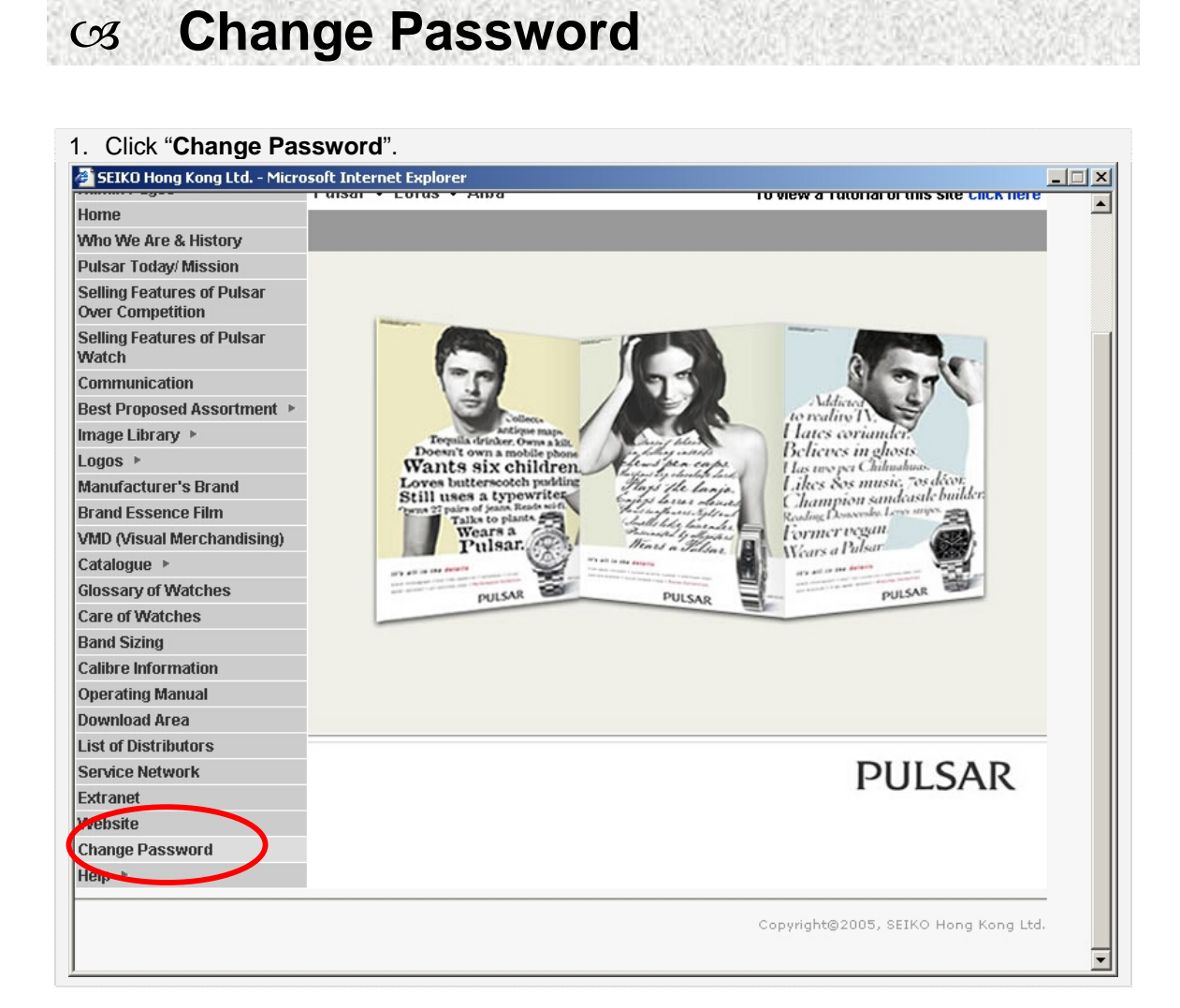

# W **Change Password (cont.)**

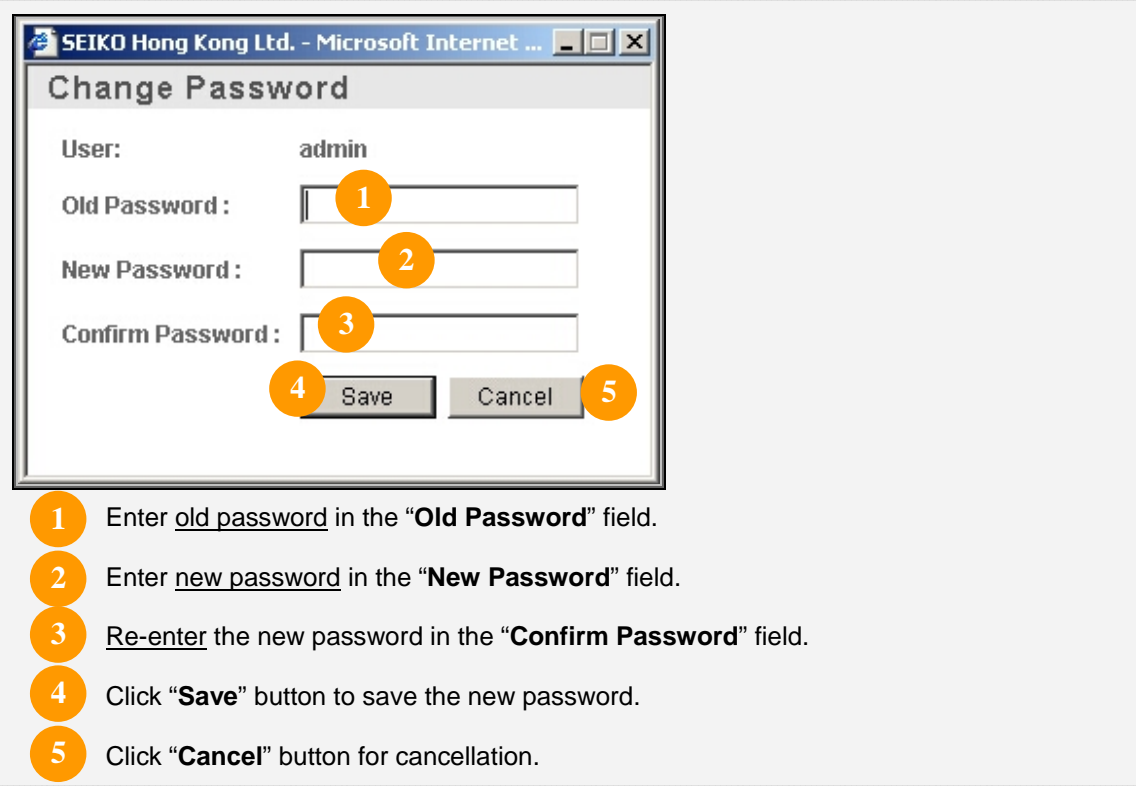

### **SEIKO Hong Kong Ltd.**

 $5^{TH}$  FLOOR, YING TUNG INDUSTRIAL BUILDING, 802 LAI CHI KOK ROAD, KOWLOON, HONG KONG

Free Manuals Download Website [http://myh66.com](http://myh66.com/) [http://usermanuals.us](http://usermanuals.us/) [http://www.somanuals.com](http://www.somanuals.com/) [http://www.4manuals.cc](http://www.4manuals.cc/) [http://www.manual-lib.com](http://www.manual-lib.com/) [http://www.404manual.com](http://www.404manual.com/) [http://www.luxmanual.com](http://www.luxmanual.com/) [http://aubethermostatmanual.com](http://aubethermostatmanual.com/) Golf course search by state [http://golfingnear.com](http://www.golfingnear.com/)

Email search by domain

[http://emailbydomain.com](http://emailbydomain.com/) Auto manuals search

[http://auto.somanuals.com](http://auto.somanuals.com/) TV manuals search

[http://tv.somanuals.com](http://tv.somanuals.com/)